## プレミオ/アリオン

## CVT 油圧学習について

■適応車種:プレミオ/アリオン(AZT240 型系) CVT 車 ■適応年式:平成 13 年 12 月~平成 19 年 6 月

トランスミッション Assy、エンジンコンピュータ交換時には、CVT 油圧学習を行なう必 要があります。 以下に、CVT 油圧学習要領を記載しますので、参考にしてください。

## CVT 油圧学習要領

1.IG SW OFF の状態で G-scan を DLC3 コネクタ(OBD16 ピン)に接続し、シフトレバ ーを『P レンジ』にシフトします。

2.IG SW を ON(エンジン停止)にして下さい。

3.G-scan の電源を ON にして車種、システムを選択してください。 選択するシステムに関しては『TCCS』を選択してください。

4. 診断メニューにおいて、『作業サポート』を選択して下さい。

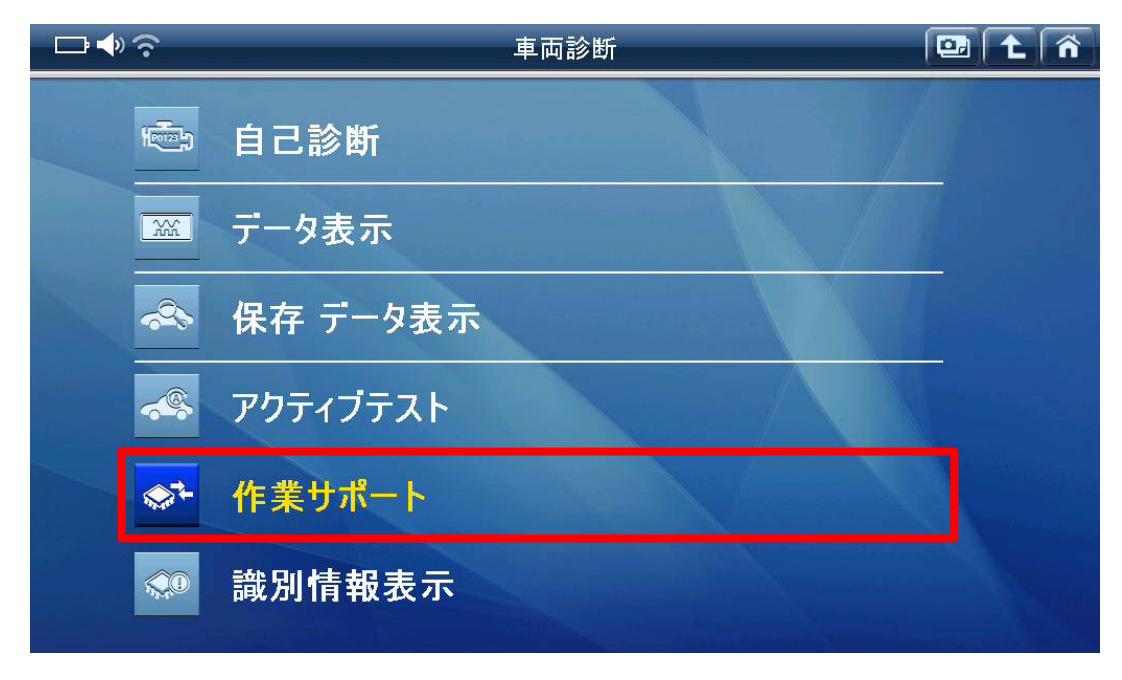

〈図:作業サポートを選択〉

5.G-scan 診断画面において『AT/CVT 学習値初期化』を選択して下さい。

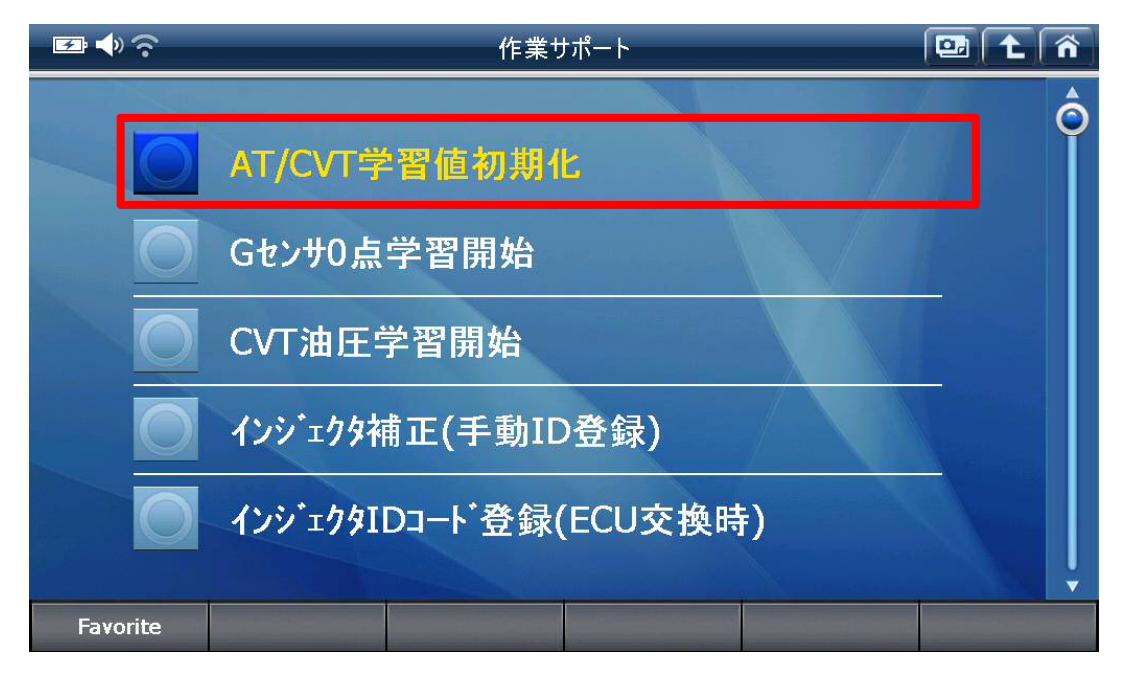

<sup>〈</sup>図:AT/CVT 学習値初期化を選択〉

6.AT/CVT 学習値初期化画面が表示されます。AT/CVT 学習値初期化を実行して 下さい。

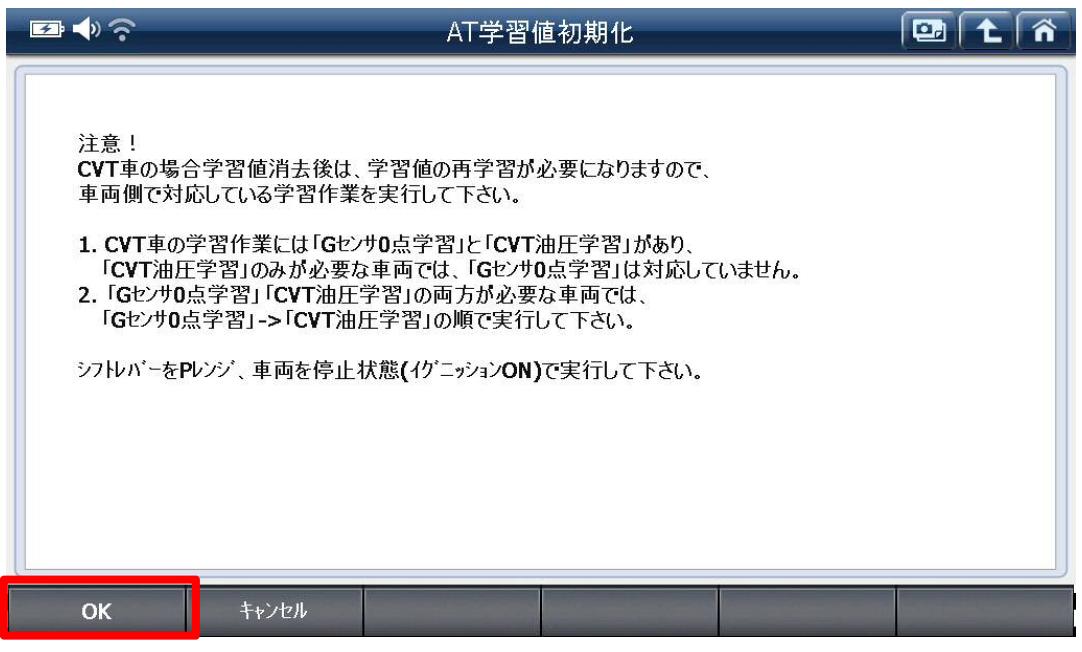

〈図: AT/CVT 学習値初期化画面〉

7.G-scan 診断画面において『CVT 油圧学習開始』を選択して下さい。

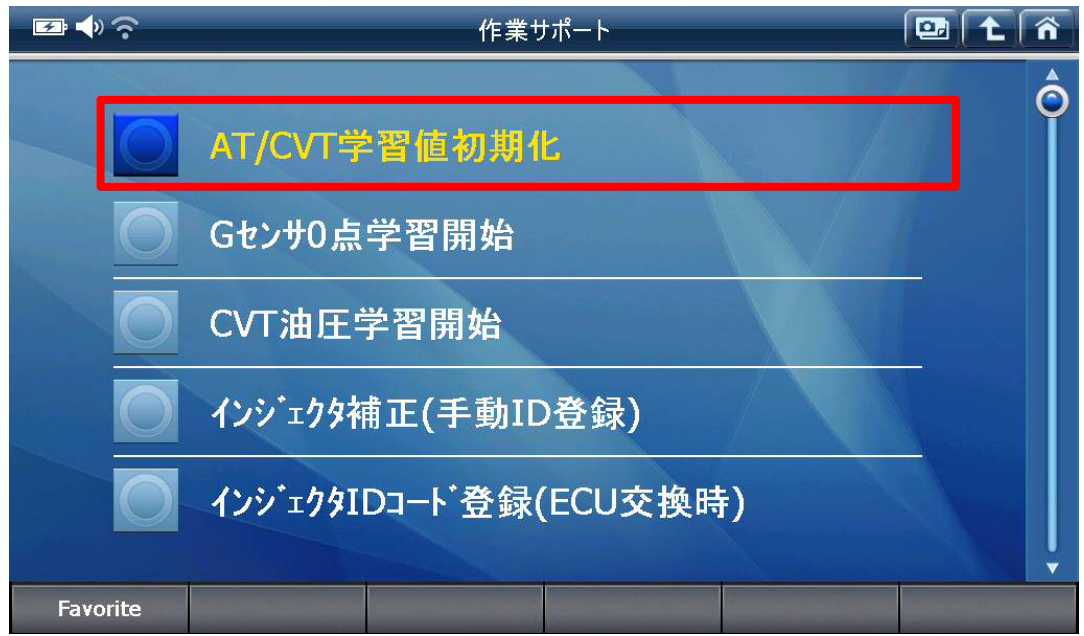

<sup>〈</sup>図:CVT 油圧学習開始を選択〉

8.CVT 油圧学習画面が表示されます。画面の指示に従って CVT 油圧学習を実行し て下さい。

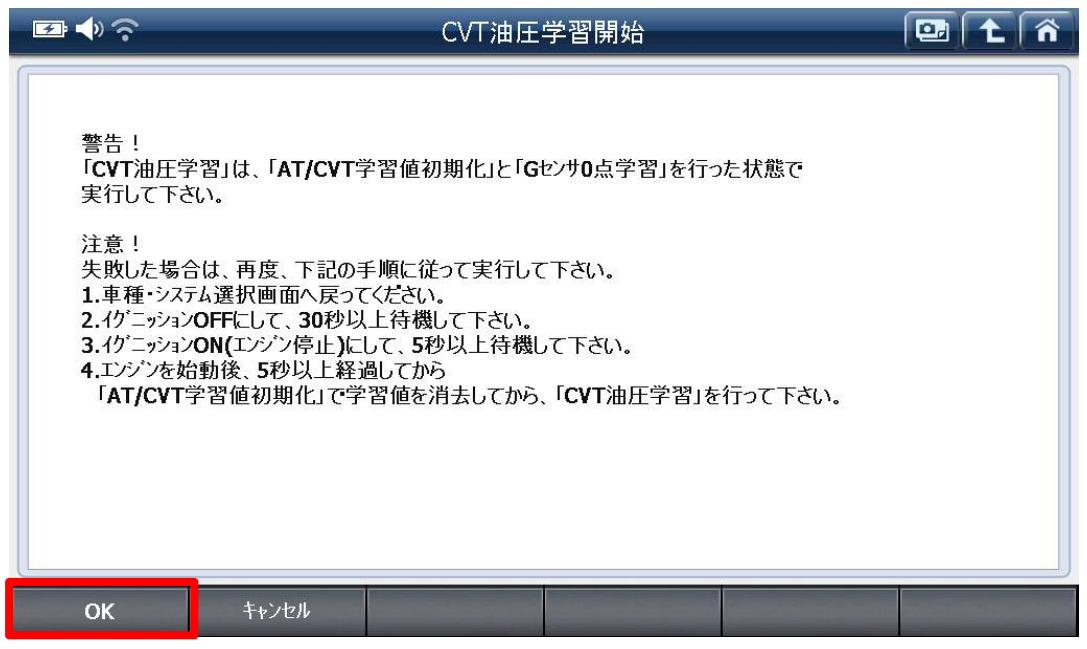

〈図:CVT 油圧学習開始画面〉

9.『CVT 油圧学習開始』完了後、CVT 油圧学習が完了します。